## **УДК 378.147**

## **РЕШЕНИЕ УРАВНЕНИЙ СРЕДСТВАМИ SMATH STUDIO**

#### **Наталья Евгеньевна Макова**

кандидат сельскохозяйственных наук, доцент [nemakova@mail.ru](mailto:nemakova@mail.ru) Мичуринский государственный аграрный университет г. Мичуринск, Россия

**Аннотация.** Профессиональная деятельность будущих инженеров часто связана с выполнением расчетно-графических работ. В статье анализируются особенности применения отечественного бесплатно распространяемого математического пакета SMath Studio для решения уравнений при обучении студентов инженерных специальностей. Среди достоинств SMath Studio отмечены следующие возможности: решение уравнений различных типов; осуществление поиска как действительных, так и комплексных корней; задание точности ответа; нахождение корней в определенном диапазоне; возможности графического отображения данных.

**Ключевые слова:** цифровые технологии, пакеты математических программ, SMath Studio, решение уравнений.

#### Наука и Образование. Том 7. № 1. 2024 / Естественно-математические науки

В условиях бурного развития цифровых технологий, от современного инженера требуется быстрое овладение новыми программными средствами, оперативность решения поставленных перед ним задач, сокращение рутинных операций и т.д. [1]

Студенты инженерных специальностей в ходе обучения сталкиваются с решением задач теоретического и прикладного характера, при которых необходимо применять математические знания. [2, 3]

Наиболее часто при выполнении инженерных расчетов приходится решать разнообразные уравнения. [4, 5]

этой задачей прекрасно  $\mathcal{C}$ справляется бесплатный свободно распространяемый отечественный программный продукт SMath Studio.

SMath Studio завоевал популярность благодаря простоте применения, наглядности математических действий, обширной библиотеке встроенных функций и численных методов, возможности символьных вычислений, а также аппарату представления результатов. Использование данного пакета особенно актуально было в условиях пандемии, и сейчас, в условиях санкционных запретов импортного программного обеспечения. [6]

B SMath Studio реализовано несколько способов решения уравнений вида  $f(x)=0$ :

- $\,$ решение алгебраических уравнений с помощью функции *polyroots()*;
- решение уравнений с помощью команды меню «Вычисление Найти корни»;

решение уравнений с помощью функции solve(). [7]  $\,$ 

Первый способ применим только для решения алгебраических уравнений, остальные способы - для решения иррациональных, показательных, логарифмических и тригонометрических уравнений.

## Решение алгебраических уравнений с помощью функции *polyroots*()

Алгебраическое уравнение (полиномиальное уравнение, многочленное уравнение) - это уравнение вида

$$
P(x_1, x_2, ..., x_n) = 0,
$$

где  $P$  – многочлен от переменных  $x_1, x_2, ..., x_n$ .

Алгебраическое уравнение с одним неизвестным имеет вид:

 $a_n x^n + a_{n-1} x^{n-1} + \cdots + a_1 x + a_0 = 0$ , где  $n \ge 1$ .

Встроенная в SMath Studio функция  $poly \text{ roots}(v)$  возвращает корни полинома Р, заданного вектором его коэффициентов v. Эта функция находит все корни алгебраического уравнения, как действительные, так и комплексные.

Функцию *polyroots(v)* можно вызвать одним из следующих способов:

1. Выбрать команду главного меню «Вставка – Функция...»:

2. С помощью кнопки «Функция»  $f$  панели инструментов;

3. Нажать комбинацию клавиш Ctrl+E для вызова диалогового окна «Вставка - Функция»;

4. Ввести имя функции с клавиатуры, при этом появится всплывающее окно с перечнем доступных функций, подпадающих под вводимое название.

На месте появляющегося чёрного местозаполнителя необходимо ввести вектор коэффициентов многочлена  $v = (a_0, a_1, ..., a_n)$ , который можно задать предварительно, а можно непосредственно в функции *polyroots*().

Рассмотрим решение уравнения  $2x^3 - 3x^2 + 4x + 2 = 0$ .  $(1)$ 

Зададим вектор коэффициентов уравнения  $v = (2, 4, -3, 2)$ . Функция  $polyroots(v)$  выдает три корня уравнения: один действительный и два комплексных. Обычно программа SMath Studio округляет корни до четырёх знаков после десятичной точки. Можно изменить точность, выбрав в контекстном меню «Точность ответа».

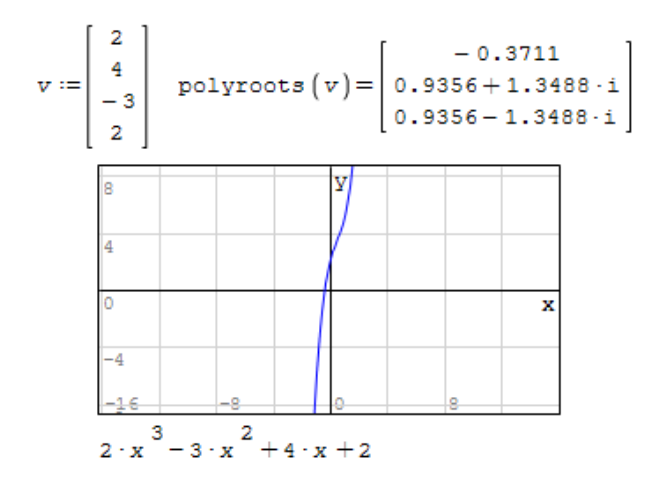

*Рисунок 1* – Решение уравнения с помощью функции polyroots

Построенный график функции подтверждает наличие действительного корня уравнения (1).

Решим уравнение (1) вторым способом.

# Решение уравнения с помощью команды меню «Вычисление - Найти корни»

Данный способ позволяет найти только действительные корни уравнения. Для начала, нужно ввести левую часть уравнения (1) в рабочем окне SMath Studio, выделить курсором переменную х (она окрасится в синий цвет) и воспользоваться командой меню «Вычисление - Найти корни».

На экране отобразится результат: - 0.371143672658171. В этом случае программа не позволяет редактировать формат полученного ответа (количество знаков после десятичной точки и др.). Результат совпадает с действительным корнем, полученным при использовании функции *polyroots*().

#### Решение уравнения с помощью функции solve()

Функция solve() возвращает действительные корни уравнения, и в зависимости от типа задачи, может включать либо два, либо четыре аргумента:

- solve  $(f(x), x)$ ,
- solve  $(f(x), x, a, b)$ ,

где  $f(x)$  – скалярная функция, определяющая левую часть уравнения  $f(x)=0$ ,  $x$  – скалярная переменная, относительно которой решается уравнение,  $a, b$  – границы интервала, внутри которого происходит поиск корня.

Функцию solve(), как и функцию polyroots() можно вызвать описанными выше способами. В появившемся окне «Вставка – Функция» выбрать solve(2) или  $solve(4)$ .

Формат функции  $solve(2)$  содержит два поля ввода. В первое поле необходимо ввести левую часть уравнения, а во второе поле – имя неизвестной, то есть х. После нажатия на знак равенства, на экране отобразится результат (Рисунок 2).

Функция solve(4) позволяет находить корни уравнения на заданном отрезке, и в отличие от функции  $solve(2)$ , содержит не два, а четыре поля ввода.

В первое поле вводят имя функции  $f(x)$ , во второе поле – имя неизвестной  $x$ , третье и четвертое поля предназначены для ввода начальных условий - границ интервала локализации корней уравнения  $f(x)=0$ .

Границы локализации корня называют начальными условиями и обычно определяют графически. [8]

График функции левой части уравнения  $2x^3 - 3x^2 + 4x + 2 = 0$  мы уже строили раньше (Рисунок 1), имеем представление о примерном пересечении с осью ОХ, поэтому можно, например, указать интервал от -2 до 0. Получим ответ  $x = -0.3711$ , как и в предыдущих способах.

> solve  $\begin{pmatrix} 3 & 2 \\ 2 \cdot x & -3 \cdot x^2 + 4 \cdot x + 2 \\ x & x \end{pmatrix} = -0.3711$

> Рисунок 2 – Решение уравнения с помощью функции solve.

Разница между функциями  $solve(2)$  или  $solve(4)$  наиболее наглядна при решении тригонометрических уравнений.

Например, рассмотрим функцию, описывающую заряд на обкладках конденсатора в электрической цепи  $f(x) = -4.5 + 6.5 \cdot cos(2.1 \cdot x)$ . Построим график функции и решим уравнение

$$
-4.5 + 6.5 \cdot \cos(2.1 \cdot x) = 0 \tag{2}
$$

График функции имеет бесконечное множество точек пересечения с осью ОХ, следовательно, уравнение (2) имеет бесконечное множество корней (Рисунок 2). Это подтверждает использование функции solve(2), которая дает множество корней. Аналогичный ответ получим, применяя команду меню «Вычисление - Найти корни».

Для поиска решений уравнения на промежутке, например, от 0 до 3, следует воспользоваться функцией  $solve(4)$ . На экран будут выведены только два корня. На промежутке от 0 до 4 будет уже 3 корня.

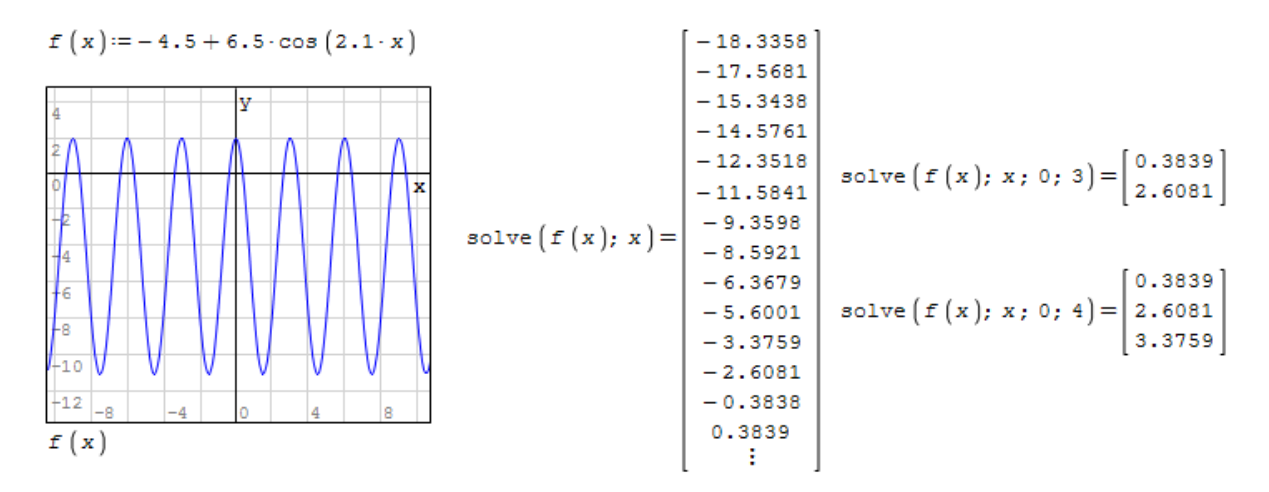

*Рисунок 2 –* Решение тригонометрического уравнения

Проведенный анализ показал, что возможности математического пакета SMath Studio для решения уравнений достаточно обширны: можно решать уравнения различных типов; осуществлять поиск как действительных, так и комплексных корней; задавать точность ответа; находить корни в определенном диапазоне. Кроме того, наличие возможности графического отображения данных, результатов математического моделирования, позволяет применять SMath Studio в инженерных расчетах и способствует повышению качества образовательных результатов.

#### **Список литературы:**

1. Макова Н.Е. Картечина Н.В., Никонорова Л.И., Пчелинцева Н.В. Изменчивость VUCA-мира как аспект преподавания IT-технологий // Наука и образование. 2023. Т.6. № 1.

2. Макова А.А., Криволапов И.П., Макова Н.Е. Разработка способа доочистки и обеззараживания нефтезагрязненных сточных вод // Агротехнологии XXI века: Материалы Всероссийской научно-практической конференции с международным участием, посвященной 100-летию высшего аграрного образования на Урале. Издательство: [ИПЦ Прокростъ](https://elibrary.ru/publisher_books.asp?publishid=11107) (Пермь). 2019. С. 341-347.

3. Макова А.А., Криволапов И.П., Макова Н.Е. Повышение эффективности очистных сооружений для нефтезагрязненных сточных вод // Инженерное обеспечение инновационных технологий в АПК: сборник материалов Международной научно-практической конференции 24-26 октября 2018 года / под общ. ред. В.А. Солопова. Мичуринск: Изд-во Мичуринского ГАУ. 2018. С. 64-70

4. Аникьев А.А., Макова Н.Е., Аникьева Э.Н., Макова А.А. Автоматизированная система оценки урожайности сортов плодовых и ягодных культур по их морфометрическим индексам // Робототехника в сельскохозяйственных технологиях: матер. Межд. научно-практ. конф. 10-12 ноября 2014 г. Мичуринск: Изд-во МичГАУ. 2014 г. С. 52-57.

5. Бобрович Л.В., Картечина Н.В., Абалуев Р.Н., Макова Н.Е. Оценка энергетической эффективности агротехнологий // Инновационные проекты Мичуринского государственного аграрного университета: каталог инновационных проектов / под ред. Проф. Ю.В. Трунова. Мичуринск: Изд-во Мичуринского ГАУ. 2021. С. 81.

6. Жидков С.А., Лобанов К.Н., Макова Н.Е. Особенности учебной работы университета в условиях пандемии // Наука и образование. 2021. Т.4. № 4.

7. Официальный сайт SMath Studio // URL:<https://ru.smath.com/>

8. Математика в SmathStudio: учебное пособие / Н.М. Удинцова, М.Н. Середина, В.В. Серёгина, Д.В. Степовой. Зерноград: Азово-Черноморский инженерный институт ФГБОУ ВО Донской ГАУ. 2022. 191 с.

### **UDC 378.147**

## SOLVING EQUATIONS USING SMATH STUDIO TOOLS

#### **Natalia E. Makova**

Candidate of Agricultural Sciences, Associate Professor nemakova@mail.ru Michurinsk State Agrarian University Michurinsk, Russia

**Annotation.** The professional activity of future engineers is often associated with the performance of computational and graphic works. The article analyzes the features of the use of the domestic free-of-charge mathematical package SMath Studio for solving equations in teaching engineering students. Among the advantages of SMath Studio, the following features are noted: solving equations of various types; searching for both real and complex roots; setting the accuracy of the answer; finding roots in a certain range; the ability to graphically display data.

**Keywords:** digital technologies, mathematical software packages, SMath Studio, equation solving.

Статья поступила в редакцию 01.02.2024; одобрена после рецензирования 20.03.2024; принята к публикации 22.03.2024.

The article was submitted 01.02.2024; approved after reviewing 20.03.2024; accepted for publication 22.03.2024.